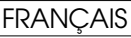

# PROGRAMMATEUR POUR DECODER SLHP

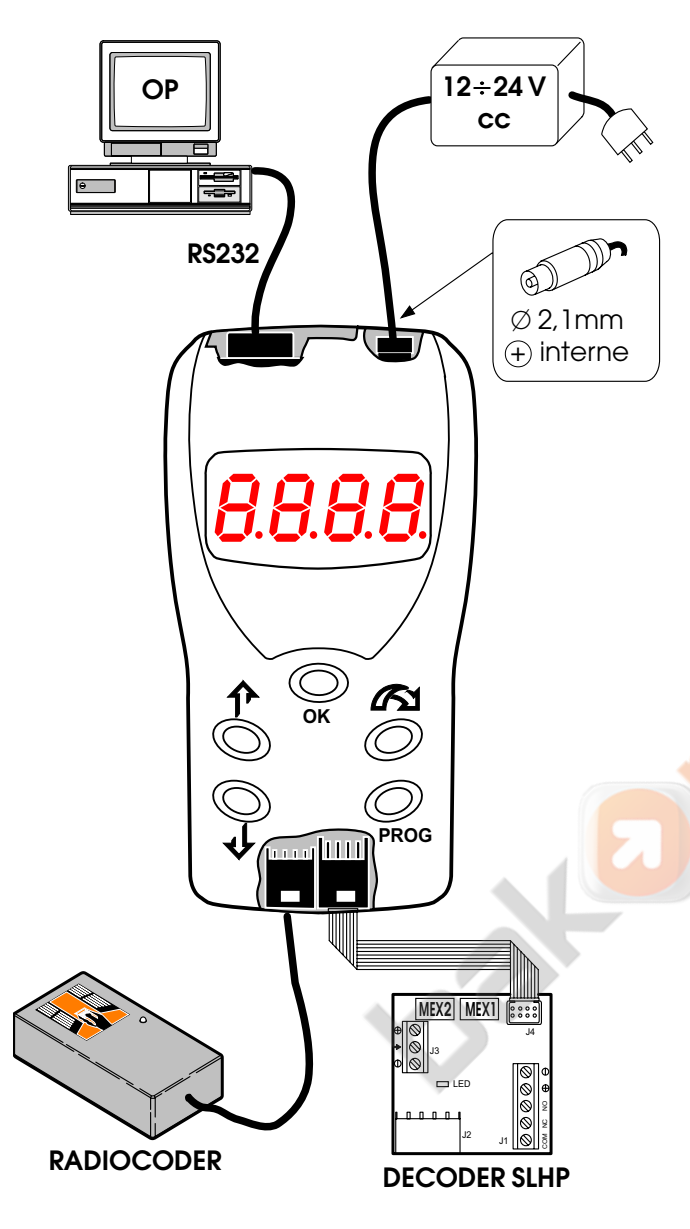

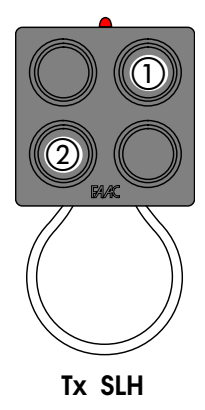

#### **Connexions**

Réaliser les connexions d'après le dessin.

- Lorsque le programmateur est connecté à l'unité d'alimentation externe, il alimente le Decoder mais non l' éventuel récepteur Plus868 connecté au Decoder.
- Lorsque le Decoder est alimenté (par ex. branché sur le connecteur rapide ou connecté par l'intermédiaire d'un bornier à un appareillage sous tension), il alimente le programmateur ainsi que l'éventuel récepteur Plus868 connecté.

## Mise en marche/Etat d'attente

A la mise en marche, l'afficheur montre, dans une succession rapide, *FAAC* et *Vx.x* (version S/W) après quoi apparaît un point lumineux mobile qui indique l'état d'"attente".

#### Dans cet état:

- si le programmateur est connecté à un decoder en service, il montre le n° Tx activé (si, en plus du n° Tx, 4 points apparaissent, cela signifie que le Tx est invalidé); - La connexion à l'OP est possible.

## **Programmation**

Appuyer sur PROG: affichage de *----* (mot de passe demandé);

Appuyer sur  $\bigwedge$ : affichage de 0000;

Si aucun mot de passe n'est introduit dans le decoder, appuyer sur OK, dans le cas contraire, sélectionner chaque caractère avec  $\alpha$  , procéder à l'introduction au moyen des touches  $\hat{r}$  et  $\hat{v}$  et appuyer sur OK;

Affichage de P 1: au moyen des touches  $\hat{P}$  et  $\hat{\Psi}$ sélectionner la fonction souhaitée;

Appuyer sur OK et suivre l'explication de la fonction sélectionnée.

Pour sortir à tout moment de la programmation, appuyer sur PROG jusqu'au retour à l'état d'attente.

- Les fonctions *P6*,*P9*,*P12* ne sont pas protégées par un mot de passe: cela signifie qu'elles sont opérationnelles même si on ne connaît pas le mot de passe introduit dans le Decoder.
- Les fonctions *P6*,*P9* n'exigent pas que le Decoder soit connecté: cela signifie qu'elles sont également opérationnelles sans le Decoder.

## Introduction des données

Lorsqu'à l'intérieur d'une fonction on demande d'introduire une valeur (par ex. un code ou un n° Tx), sélectionner chaque caractère avec la touche  $\alpha$ , procéder à l'introduction au moyen des touches  $\hat{\mathbf{r}}$  et

- $\overline{\Psi}$  et appuyer sur OK.
- Certaines valeurs peuvent se présenter sous la forme alphanumérique: cela signifie que pour chaque caractère, on peut non seulement introduire des chiffres de *0* à *9*, mais aussi des lettres de *A* à *F*.
- Certaines valeurs peuvent être composées de plus de 4 caractères (limite de l'afficheur) et sont "cassées" en deux affichages successifs: après avoir introduit la première partie, en appuyant sur OK on peut introduire la deuxième partie.

## FRANÇAIS FRANÇAIS FRANÇAIS ET ALEXANDE EN ENTRE EN ENFIRMADE EN EN ENFIRMADE EN ENFIRMADE EN EN ENFIRMADE EN E

# *P 1* VALIDER TX

Valide un code série présent dans la mémoire du Decoder, précédemment invalidé.

- Introduire le n° Tx à valider
- (sous forme décimale de 0000 à 1999);
- Appuyer sur OK.

## *P 2* INVALIDER TX

Invalide un code série présent dans la mémoire du Decoder (un code invalidé n'est pas reconnu par le Decoder).

- Introduire le n° Tx à invalider (sous forme décimale de 0000 à 1999);
- Appuyer sur OK.

# *P 3* EFFACER TX

Elimine un code série de la mémoire du Decoder. • Introduire le n° Tx à effacer

- (sous forme décimale de 0000 à 1999);
- Appuyer sur OK.

## *P 4* INTRODUIRE CODE INSTALLATION (A PARTIR DU CLAVIER)

Mémorise le code installation frappé (8 caractères alphanumériques) dans le Decoder et le transmet au Radiocoder pour le codage éventuel du Tx.

- le code installation est mémorisé dans chaque bloc de mémoire présent (en écrasant le code installation éventuel déjà introduit).
- Introduire les 4 premiers caractères du code installation (valeurs alphanumériques de 0000 à FFFF);
- Appuyer sur OK.
- Introduire les 4 caractères suivants du code installation (valeurs alphanumériques de 0000 à FFFF);
- Appuyer sur OK: le code installation est mémorisé dans le Decoder et simultanément transmis par le Radiocoder (l'afficheur montre 4 points lumineux fixes et la LED du Radiocoder s'illumine);
- Mettre Tx au contact du Radiocoder et appuyer sur le canal sur lequel on doit mémoriser le code installation en vérifiant le double clignotement de la LED du Tx (apprentissage effectué);
- Au terme des opérations, appuyer sur OK.

## *P 5* INTRODUIRE CODE INSTALLATION (A PARTIR DU RADIOCODER)

Mémorise le code installation dans le Decoder en le lisant à partir d'un Tx maître.

- le code installation est mémorisé dans chaque bloc de mémoire présent (en écrasant le code installation éventuel déjà introduit).
- En confirmant la fonction, le programmateur attend dans un délai de 15 s la lecture du code installation par l'intermédiaire du Radiocoder (l'afficheur montre 4 points lumineux fixes mais la LED du Radiocoder n'est pas illuminée);
- Appuyer simultanément sur les boutons 1 et 2 du Tx maître et les relâcher lorsque la LED clignote (au bout d'une seconde environ);
- Appuyer sur le canal dont on doit acquérir le code installation et mettre Tx au contact du Radiocoder (si la lecture n'a pas lieu dans un délai de 15 s, *Err* est affiché: dans ce cas, appuyer sur OK);
- Si la lecture a été correctement effectuée, *P1*apparaît sur l'afficheur, puis relâcher la touche du Tx.

# *P 6* ENSEIGNER CODE INSTALLATION AU TX

Transmet le code installation frappé (8 caractères alphanumériques) au Radiocoder pour le codage du Tx.

- Introduire les 4 premiers caractères du code installation (valeurs alphanumériques de 0000 à FFFF);
- Appuyer sur OK;
- Introduire les 4 caractères suivants du code installation (valeurs alphanumériques de 0000 à FFFF);
- Appuyer sur OK: le code installation est transmis par le Radiocoder (l'afficheur montre 4 points lumineux fixes et la LED du Radiocoder s'illumine);
- Mettre Tx au contact du Radiocoder et appuyer sur le canal sur lequel on doit mémoriser le code installation en vérifiant le double clignotement de la LED du Tx (apprentissage effectué);
- Au terme des opérations, appuyer sur OK.

## *P 7* INTRODUIRE NOUVEAU TX (A PARTIR DU CLAVIER)

Mémorise le code série frappé (6 caractères alphanumériques) dans le Decoder et le transmet au Radiocoder pour le codage éventuel du Tx.

- Les positions disponibles pour la mémorisation ("n° Tx") du code série, sont: de 0000 à 0999 --> bloc de mémoire MEX1 de 1000 à 1999 --> bloc de mémoire MEX2
- $\supset$  Le contrôle n'est pas prévu si le code est déjà <sup>m</sup>émorisé ou si le n° Tx est déjà occupé (dans ce cas, il est écrasé).
- Introduire le n° Tx
- (sous forme décimale de 0000 à 1999);
- Appuyer sur OK;
- Introduire les 2 premiers caractères du code série (valeurs alphanumériques de 00 à FF);
- Appuver sur OK;
- Introduire les 4 caractères suivants du code série (valeurs alphanumériques de 0000 à FFFF);
- Appuyer sur OK: le code série est mémorisé dans le Decoder et simultanément transmis par le Radiocoder (l'afficheur montre 4 points lumineux fixes et la LED du Radiocoder s'illumine);
- Mettre Tx au contact du Radiocoder et appuyer sur le canal sur lequel on doit mémoriser le code série en vérifiant le double clignotement de la LED du Tx (apprentissage effectué);
- En appuyant sur OK, le n° Tx suivant est proposé (en appuyant de nouveau sur OK le code série successif est proposé);
- En appuyant sur PROG, on sort de la fonction.

## *P 8* INTRODUIRE NOUVEAU TX (A PARTIR DU RADIOCODER)

Mémorise le code série dans le Decoder en le lisant à partir d'un TX (maître ou esclave).

- Les positions disponibles pour la mémorisation ("n° Tx") du code série, sont: de 0000 à 0999 --> bloc de mémoire MEX1 de 1000 à 1999 --> bloc de mémoire MEX2
- Le contrôle n'est pas prévu si le code est déjà <sup>m</sup>émorisé ou si le n° Tx est déjà occupé (dans ce cas, il est écrasé).
- Introduire le n° Tx (sous forme décimale de 0000 à 1999);

## FRANÇAIS FRANÇAIS FRANÇAIS ET ALEXANDE ET ALEXANDE ET ALEXANDE ET ALEXANDE ET ALEXANDE ET ALEXANDE ET ALEXANDE

- En appuyant sur OK, le programmateur attend dans un délai de 15 s la lecture du code série par l'intermédiaire du Radiocoder (l'afficheur montre 4 points lumineux fixes mais la LED du Radiocoder n'est pas illuminée);
- Mettre Tx au contact du Radiocoder et appuyer sur le canal sur lequel on doit acquérir le code série (si la lecture n'a pas lieu dans un délai de 15 s, *Err* est affiché:dans ce cas, appuyer sur OK);
- Si la lecture a été correctement effectuée, *P8* apparaît sur l'afficheur, puis relâcher la touche du Tx;
- En appuyant sur OK, la procédure reprend en proposant le n° Tx successif.

#### *P 9* ENSEIGNER CODE SERIE AU TX

Transmet le code série frappé (6 caractères alphanumériques) au Radiocoder pour le codage du Tx.

- Introduire les 2 premiers caractères du code série (valeurs alphanumériques de 00 à FF);
- Appuyer sur OK;
- Introduire les 4 caractères suivants du code série (valeurs alphanumériques de 0000 à FFFF);
- Appuyer sur OK: le code série est transmis par le Radiocoder (l'afficheur montre 4 points lumineux fixes et la LED du Radiocoder s'illumine);
- Mettre Tx au contact du Radiocoder et appuyer sur le canal sur lequel on doit mémoriser le code série en vérifiant le double clignotement de la LED du Tx (apprentissage effectué);
- Au terme des opérations, appuyer sur OK.

## *P 10* COPIE MODULE DE MEMOIRE

Réalise la copie de la mémoire MEX1 surs la mémoire MEX2.

- <sup>l</sup>'opération écrase le contenu de la mémoire MEX2.
- la copie comprend le code installation, les codes série et le mot de passe.
- En confirmant la fonction, le contenu du bloc de mémoire MEX1 est copié sur MEX2.

#### *P 11* INTRODUCTION/ CHANGEMENT MOT DE PASSE

Introduit le mot de passe (4 caractères alphanumériques).

- le mot de passe est mémorisé dans chaque bloc de <sup>m</sup>émoire présent.
- Introduire les 4 caractères du nouveau mot de passe (valeurs alphanumériques de 0000 à FFFF);
- Appuyer sur OK.

## *P 12* EFFACER DECODER

Réalise l'effacement complet (code installation, codes <sup>s</sup>érie et mot de passe) des blocs de mémoire présents.

- la fonction d'effacement est toujours possible, même ne connaissant pas le mot de passe éventuellement introduit.
- En confirmant la fonction, *P12* clignote;
- Appuyer de nouveau sur OK pour effacer le Decoder: l'afficheur montre 4 points lumineux fixes;
- Vérifier simultanément l'illumination de la LED sur le Decoder pendant quelques secondes;
- Au terme de l'effacement, le programmateur revient en état d'attente.

#### **CONSEILS**

- Sur la même installation, ne pas dupliquer de Tx avec le même code série;
- Ne pas mémoriser dans le Decoder le même code série dans des positions différentes;
- Les blocs de mémoire introduits dans le Decoder doivent avoir le même code installation et le même mot de passe;
- Si on accède aux fonctions protégées par un mot de passe, après avoir préalablement frappé un mot de passe différent du mot de passe mémorisé dans le Decoder, *Err* apparaît;
- Pour chaque installation, conserver dans l'archive les données relatives aux codes, aux n° Tx et aux mots de passe.

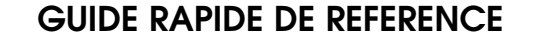

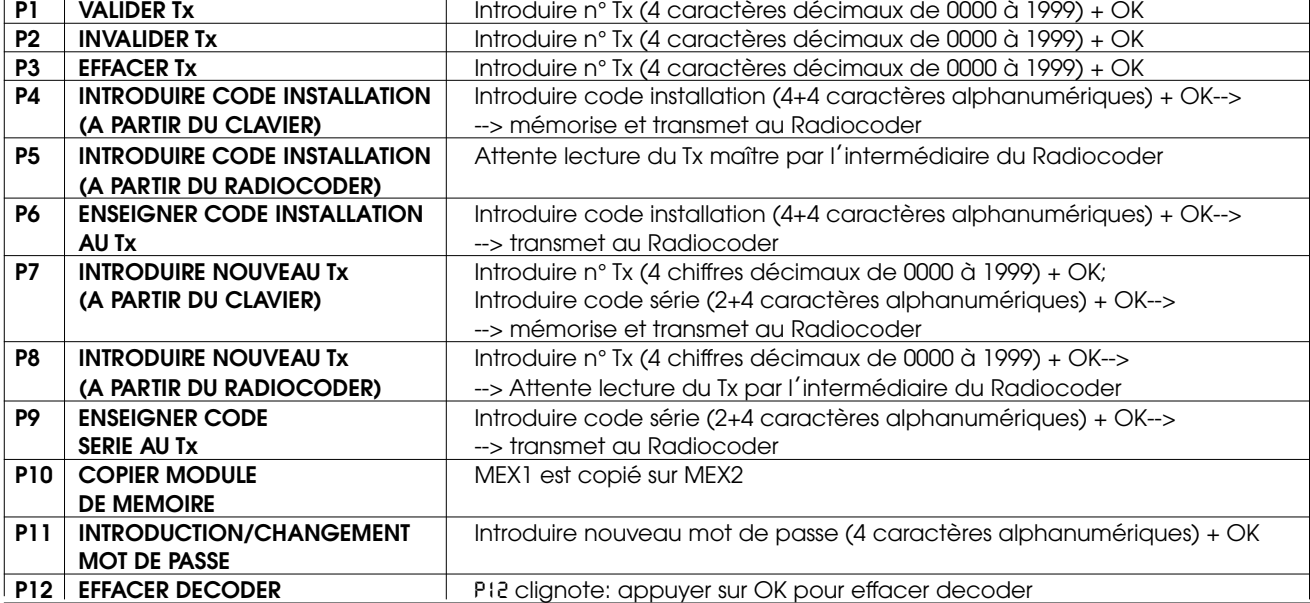